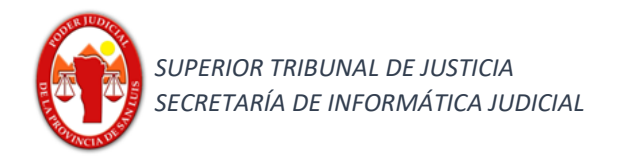

## **Funcionalidad:**

## **Ingreso masivo nueva causa**

## **Alta masiva nuevas causas**

Para dar de alta una nueva causa se deberán seguir los pasos que se detallan a continuación:

1) Ingresar al menú haciendo clic en  $\equiv$  .

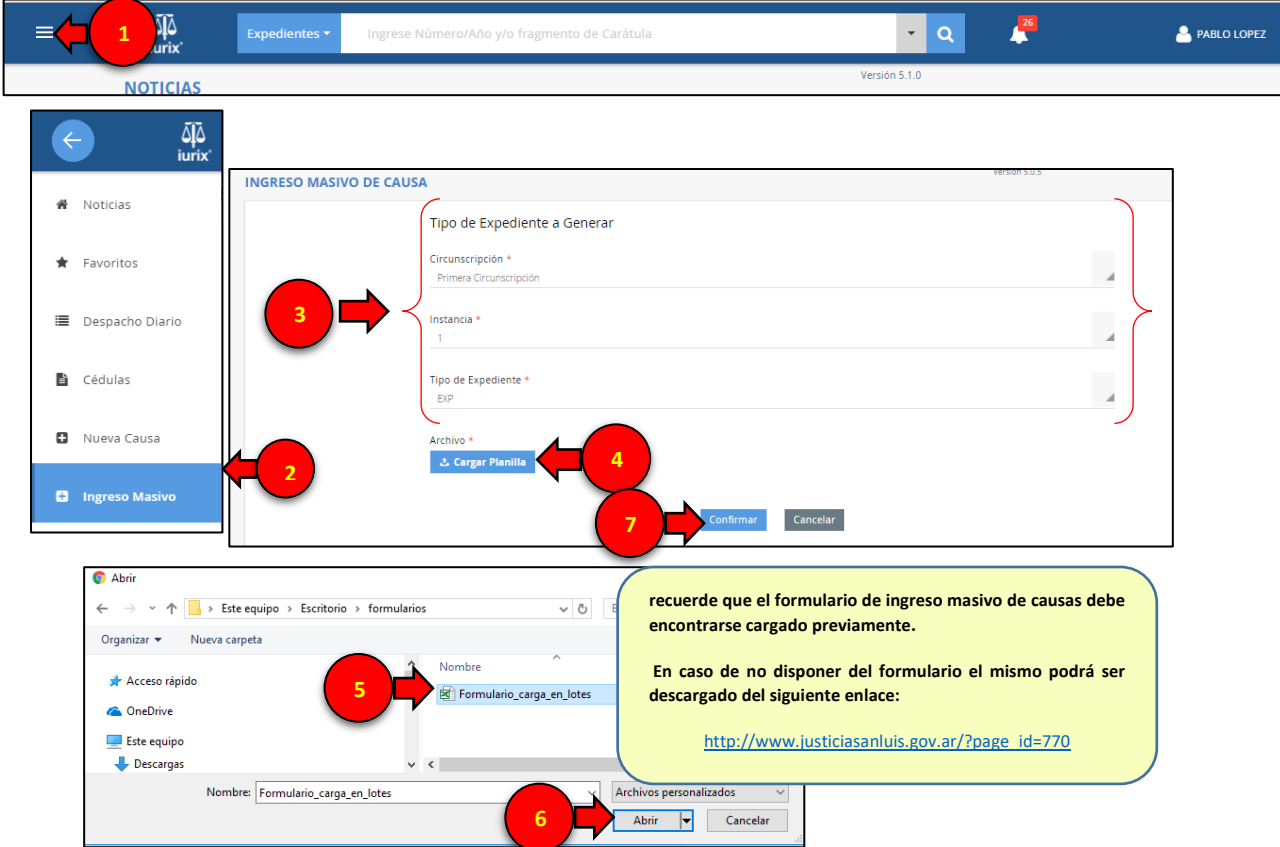

Resultado visualizado por pantalla obtenido de los datos del Formulario previamente cargado.

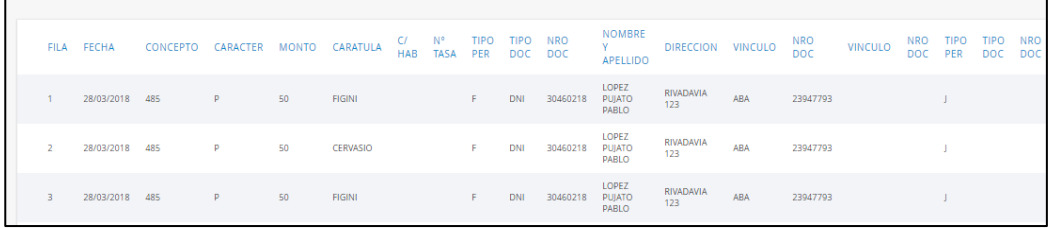

2) Firma para generar el sorteo de las nuevas causas.

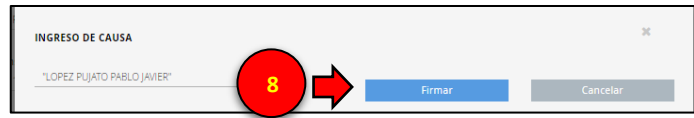

Luego obtendrá el comprobante de sorteo de las causas ingresadas, con su número de expediente correspondiente y Juzgado de radicación.

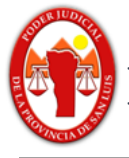

## **Recuerde**:

Al finalizar la carga masiva se deberá realizar la presentación de la demanda y documental, en caso de corresponder, en forma individual en cada causa.

En las causas a tramitar ante los Juzgados de Paz Letrado, Juzgado de Ejecución Fiscal y aquellas causas en que se invoque conexidad no corresponde sorteo y aplica lo establecido en el art. 27 Inc. B del Reglamento General del Expediente Electrónico.